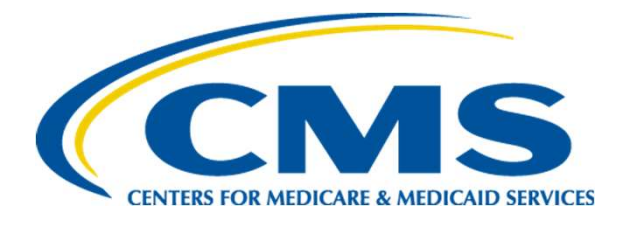

### MAT & Bonnie User Group

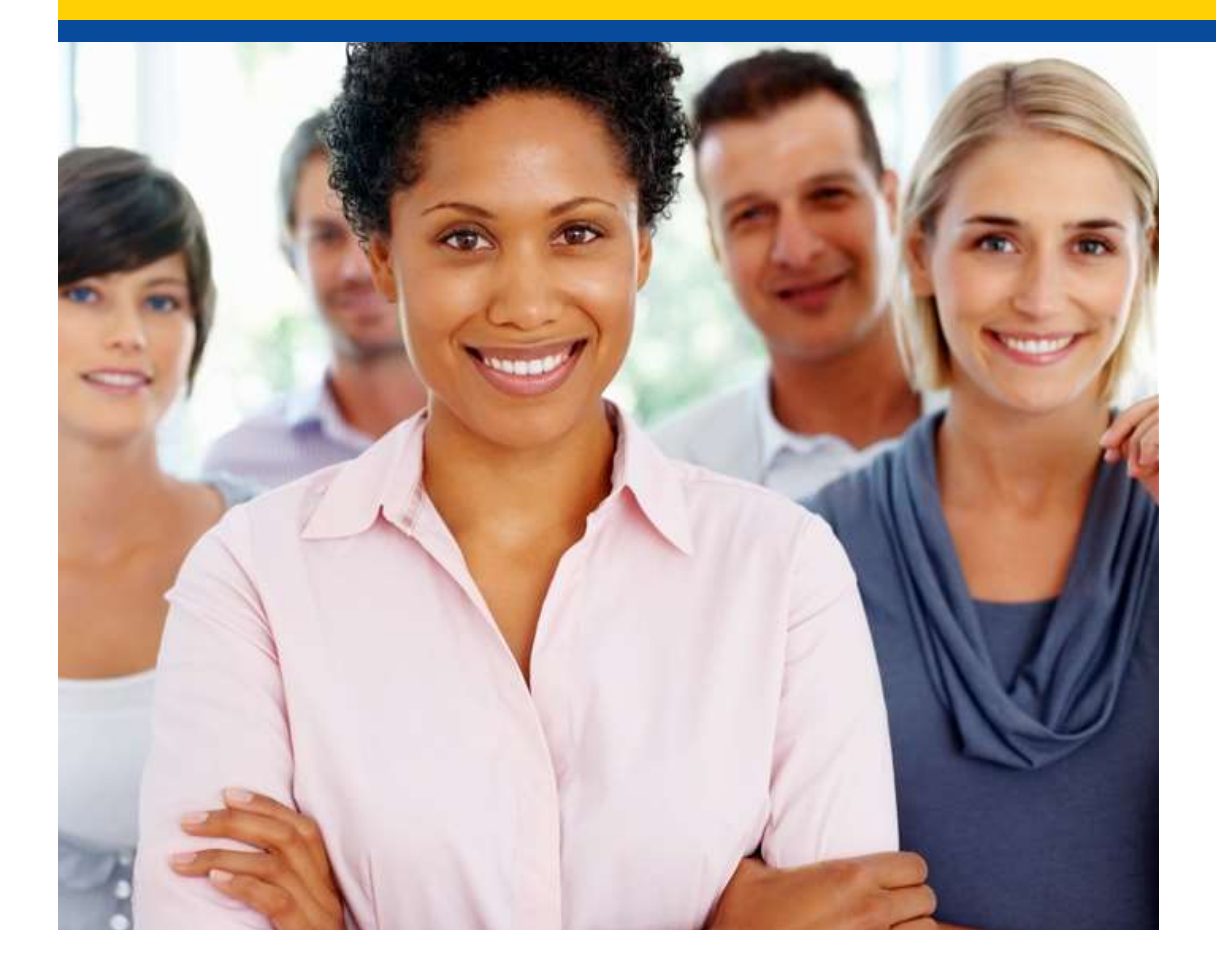

Hosted by: **SemanticBits** April 15, 2021

# Disclaimer

#### This meeting is being recorded to ensure notes and action items are captured accurately.

Attendees who have objections to the meeting being recording are asked to let the facilitator know at this time.

# Agenda and Objectives **Agenda and Object Agenda<br>
1. MAT & Bonnie Tool Updates<br>
2. MAT & Bonnie Topics for Community Dis<br>
3. Community Questions & Discussion Agenda and Objectives**<br>Agenda<br>1. MAT & Bonnie Tool Updates<br>2. MAT & Bonnie Topics for Community Discussion<br>3. Community Questions & Discussion<br>4. Review of Resources **Agenda and Objectives**<br>Agenda<br>1. MAT & Bonnie Tool Updates<br>2. MAT & Bonnie Topics for Community Discussion<br>3. Community Questions & Discussion<br>4. Review of Resources **Agenda and O**<br>Agenda<br>1. MAT & Bonnie Tool Updates<br>2. MAT & Bonnie Topics for Commun<br>3. Community Questions & Discussic<br>4. Review of Resources

#### Agenda

- 
- 
- 
- 

**Objectives** 

- Inform MAT & Bonnie users of current and planned activities
- Create a forum to gather community feedback on future enhancements
- Foster Collaboration through open community discussion

 $\begin{vmatrix} 4 \end{vmatrix}$ 

MAT 6.04 QDM MAT 6.04 FHIR

#### Current State:

- MAT 6.04 is currently available to users.
- This version of the MAT supports the authoring of both the QDM/CQL as well as FHIR based measures.
- A demonstration video of the FHIR features is located on the Training and Resource page of the MAT public web site, under the Helpful Links section here: https://www.emeasuretool.cms.gov/training-resources

#### Maintenance:

- Maintenance is usually zero down time.
- Any known downtime for maintenance will be communicated to all users via email.
- No planned maintenance releases at this time.

Known Issues to be addressed in upcoming releases:

- When packaging a FHIR measure for the first time, the measure text in the JSON is not included. This only occurs the first time the measure is packaged. The workaround is to package the measure a second time.
- Users are currently unable to edit or delete function arguments using the Function section of the CQL Workspace. The workaround is to edit or delete function argument using the CQL Editor.
- When a measure uses a Direct Reference Code without a version, they are unable to edit or delete the code using the CQL Workspace. The workaround is to edit or delete the code using the CQL Editor.
- QDM Human Readable export artifact missing a Definition

#### Planned Releases:

The MAT team is targeting a June release to:

- Incorporate QDM 5.6
- Update QDM/CQL to CQL 1.5
- Enhance the MAT to prompt for removal of unused FHIR libraries
- Update QDM export folder and artifact names in a similar way as was done for FHIR
- Continuous Variable measures can be patient-based
- Add target units for measure scores

The release date will be shared with the community when it is finalized

#### QDM Export Artifact Naming Enhancement:

• Abbreviated Title, Measure Version, Type (QDM vs FHIR), Model Version (5-5 vs 5-6)

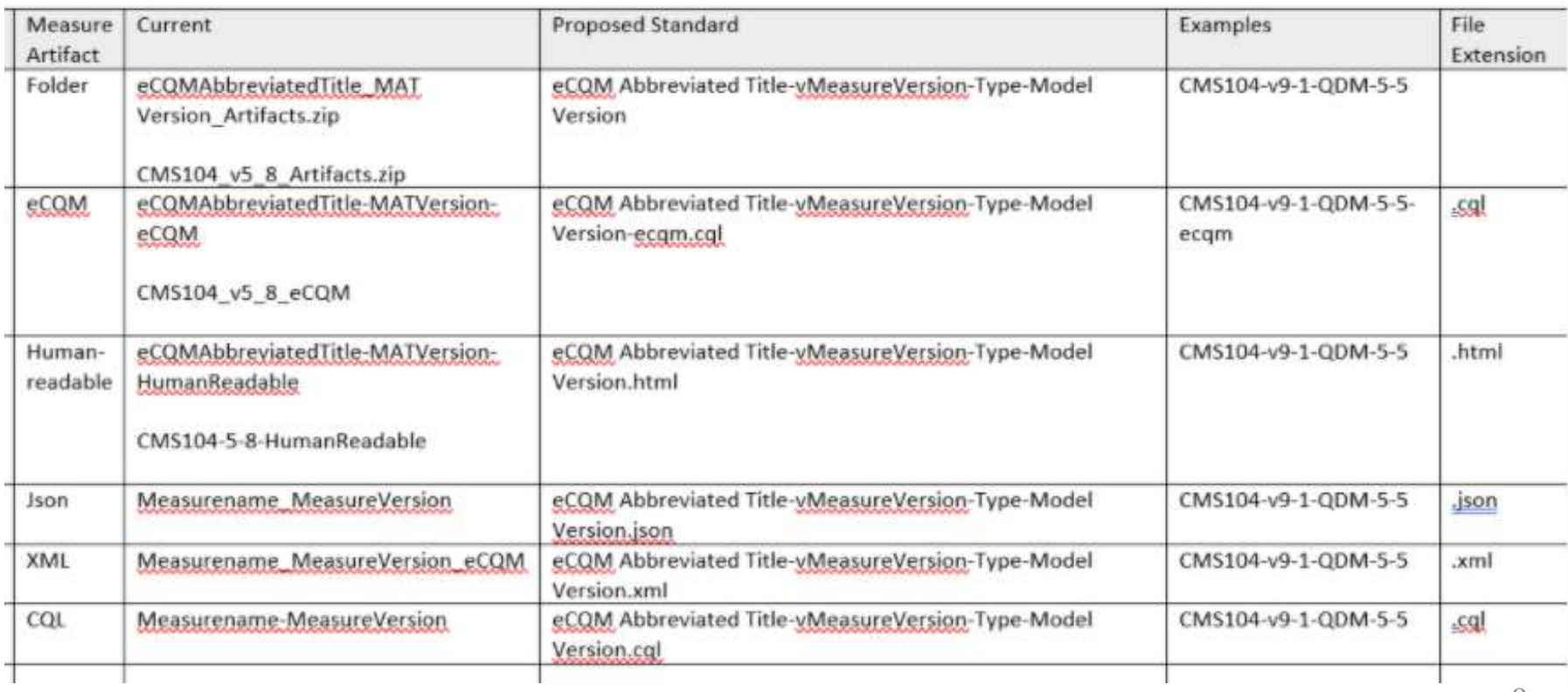

#### QDM 5.6 Updates:

- All QDM 5.5 draft measures will be automatically updated to QDM 5.6
	- You will need to manually remove any deprecated attributes from your CQL
	- If you previously packaged a draft QDM 5.5 measure you will need to repackage it.

Bonnie 3.3 QDM (Prior) Bonnie 4.2.1 QDM Bonnie 6.1.2 FHIR

 $|11|$ 

#### Current State:

- Bonnie Prior (QDM 5.4), Bonnie QDM (QDM5.5) and Bonnie FHIR are all available in production environments with separate credentials. **Current State:**<br>
• Bonnie Prior (QDM 5.4), Bonnie QDM (QDM5.5)<br>
and Bonnie FHIR are all available in production<br>
environments with separate credentials.<br>
• Bonnie 4.2.1 QDM – export test patients for FHIR<br>
• Bonnie 6.1.2 Current State:<br>
• Bonnie Prior (QDM 5.4), Bonnie QDM (QDM5.5)<br>
and Bonnie FHIR are all available in production<br>
environments with separate credentials.<br>
• Bonnie 4.2.1 QDM – export test patients for FHIR<br>
• Bonnie 6.1.2 FH
- 
- Supplemental Data Elements (SDE), additional attribute support

Maintenance: No planned maintenance currently.

Known Issues:

- **1. The Maintenance:**<br>
1. The QRDA export is not correctly reflecting relevant<br>
1. The QRDA export is not correctly reflecting relevant<br>
1. The QRDA export is not correctly reflecting relevant<br>
1. The QRDA export is no wor addressed in an upcoming release.
- Maintenance:<br>
No planned maintenance currently.<br>
1. The QRDA export is not correctly reflecting relevant<br>
date time. There is no workaround, but this will be<br>
addressed in an upcoming release.<br>
2. For Bonnie FHIR, a measur

#### Planned Releases:

Bonnie FHIR will be releasing incrementally to add new FHIR features. Users will be notified when those release dates are determined.

The Bonnie team is targeting a Bonnie QDM June release to:

- Incorporate QDM 5.6
- Update QDM/CQL to CQL 1.5
- The release date will be shared with the community when it is finalized

#### MAT & Bonnie

#### Topics for Discussion

# Preparing for Changes to Bonnie Group Account Usage

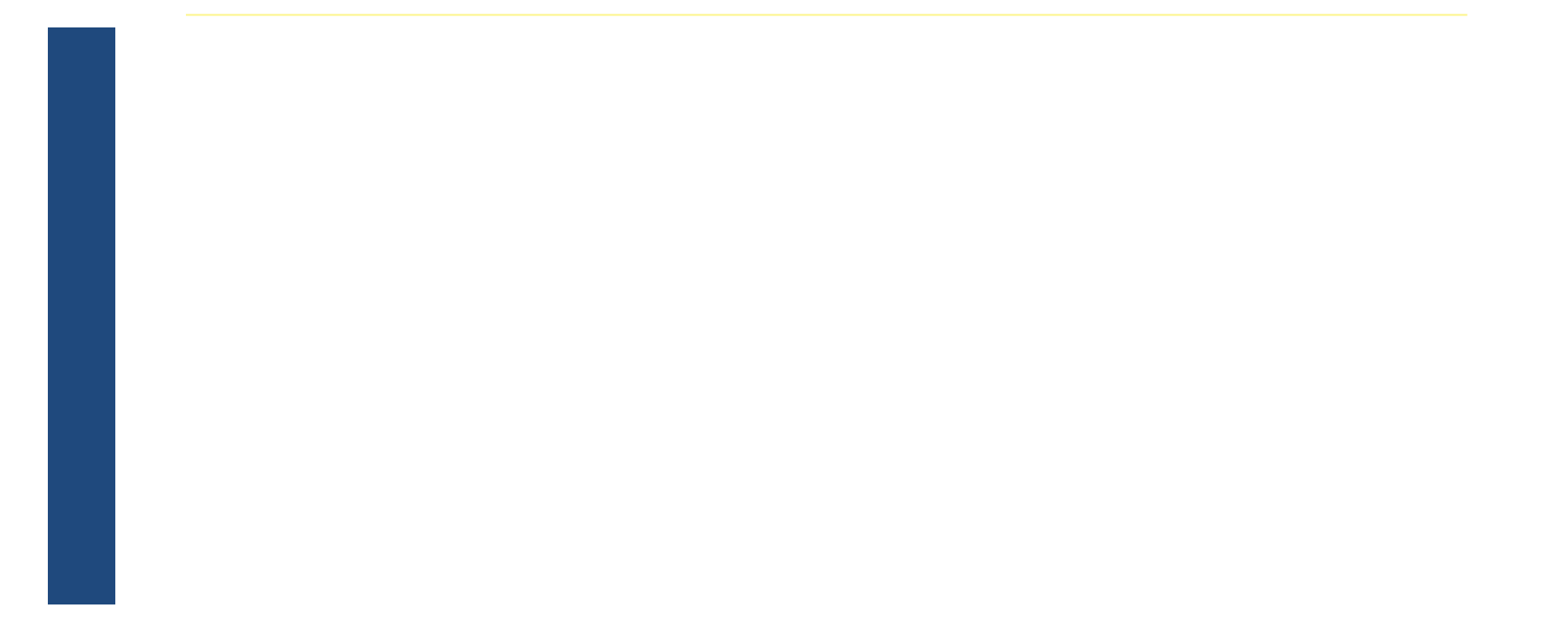

# Register for a HARP Account

- Register for a HARP ID if you do not already have one.
- When applying for a HARP ID, it is ideal if users use the same email address that is being used for their Bonnie account login.
- To register for a HARP account, visit the HARP website.

## Register for an individual Bonnie Account

- All users who need to access Bonnie group accounts must have an individual Bonnie account. (Remember to request both QDM and FHIR accounts, as applicable) accounts must have an individual Bonnie<br>account. (Remember to request both QDM<br>and FHIR accounts, as applicable)<br>- Note, if you already have a Bonnie account in one or<br>both of those tools you do not need to create a new<br>ac
	- Note, if you already have a Bonnie account in one or both of those tools you do not need to create a new account
- Registration information is located on the Bonnie FHIR

# Identify Group Accounts

• As a Contract team or Organization, identify the Bonnie accounts currently being used as group accounts (instances where more than one person logs into an account).

#### Identify an Account Owner and Back up Owner

- Identify a Primary Owner and Back up Owner for each Bonnie group account.
- Initially, the Bonnie Team will act as the Administrators for granting/removing access to the group accounts. Initially, the Bonnie Team will act as the<br>Administrators for granting/removing access<br>to the group accounts.<br>This ownership information will be retained by<br>the Bonnie team.<br>Any access request must be received from the<br>gro
- This ownership information will be retained by the Bonnie team.
- Any access request must be received from the

### Name each Group Account

• Identify a new name for each group account.

**Name each Group Account**<br>Identify a new name for each group<br>account.<br>Example: <u>SemanticBits1@gmail.com</u> is<br>named SemanticBits1 named SemanticBits1

# Identify Users for each Account

- At a group account level, determine the individual Bonnie users who need to have read/write access.
- Initially, focus on 'primary' users of the group accounts.
	- Read only access for reviewers will be available in a future release.
- Complete the Bonne Group Account Access Request<br>Form and email it to the MAT Bonnie Help Desk (NOT sent via JIRA ticket).
	- This form will be emailed to all active Bonnie users and will reside on the MAT/Bonnie public facing website

#### Bonnie Group Account Access Form

#### **BONNIE GROUP ACCOUNT ACCESS FORM**

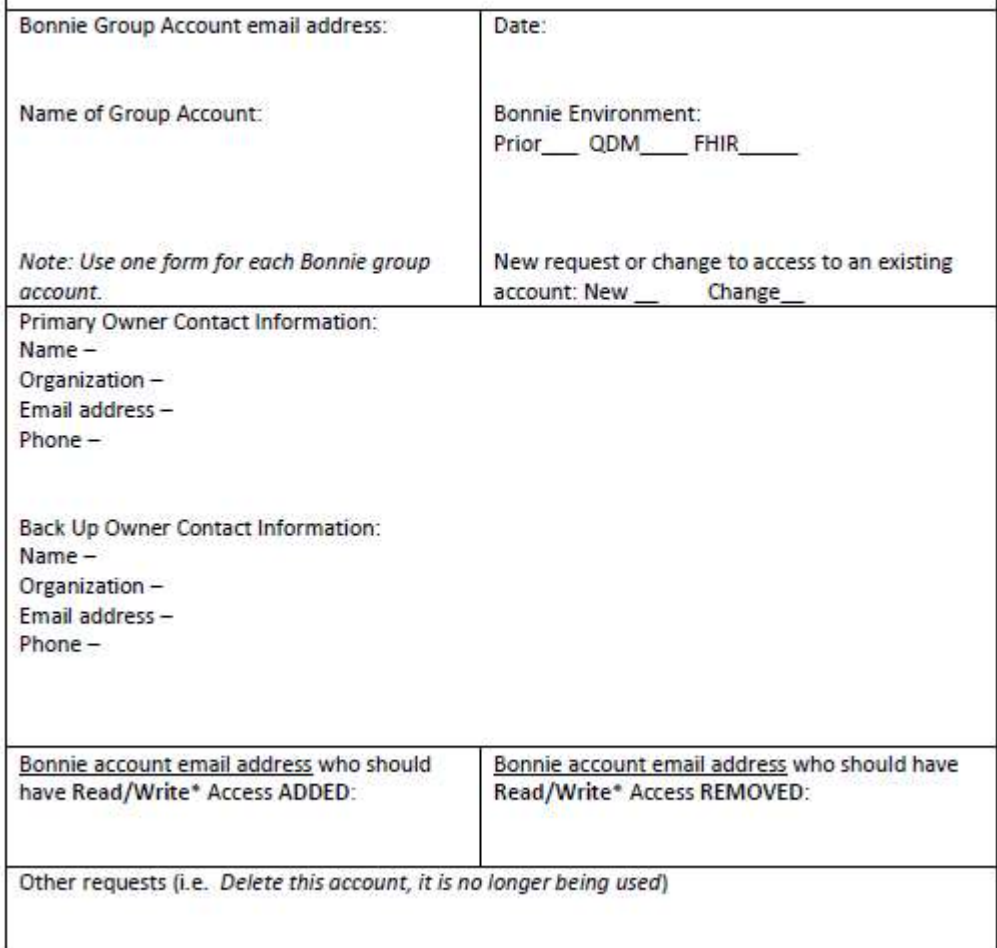

#### Group Account Measures and Test Patients

- Measures and test patients residing in each Bonnie account will remain unchanged during this group account access process. • Measures and Test Patients<br>• Measures and test patients residing in each<br>• Bonnie account will remain unchanged during<br>• this group account access process.<br>• This activity is related to access only. No<br>• changes will be
- any existing Bonnie account.
- Measures and test patients residing in each<br>Bonnie account will remain unchanged during<br>this group account access process.<br>• This activity is related to access only. No<br>changes will be made to the data residing in<br>any ex account.

# Bonnie Dashboard Changes

- Dashboard screen for individual account
- Drop down list to show available group accounts
- Show on screen indicator of account being used

#### Dashboard When Logged into Individual Account

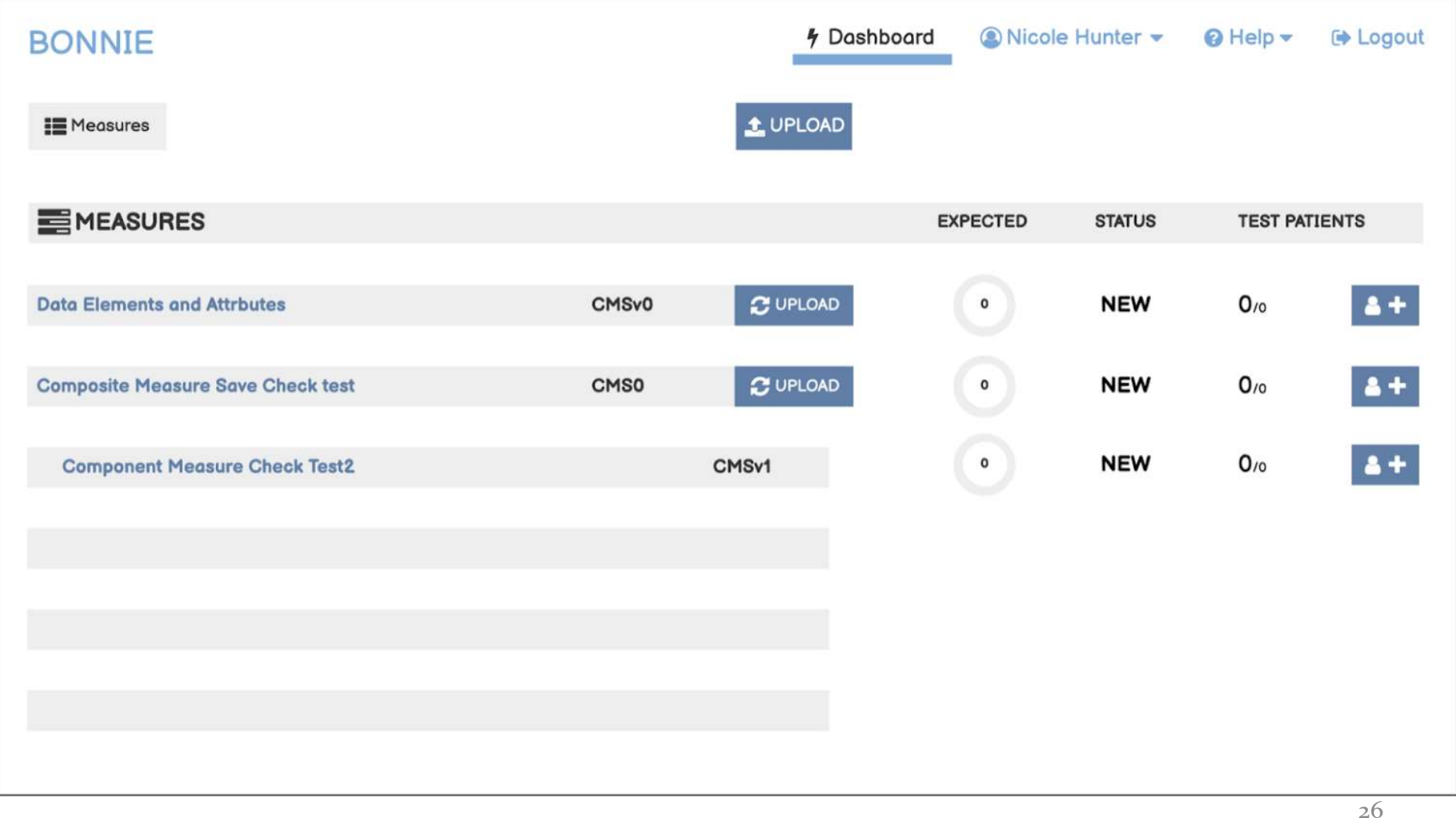

#### Drop Down Options for Group Accounts a User Has Access To

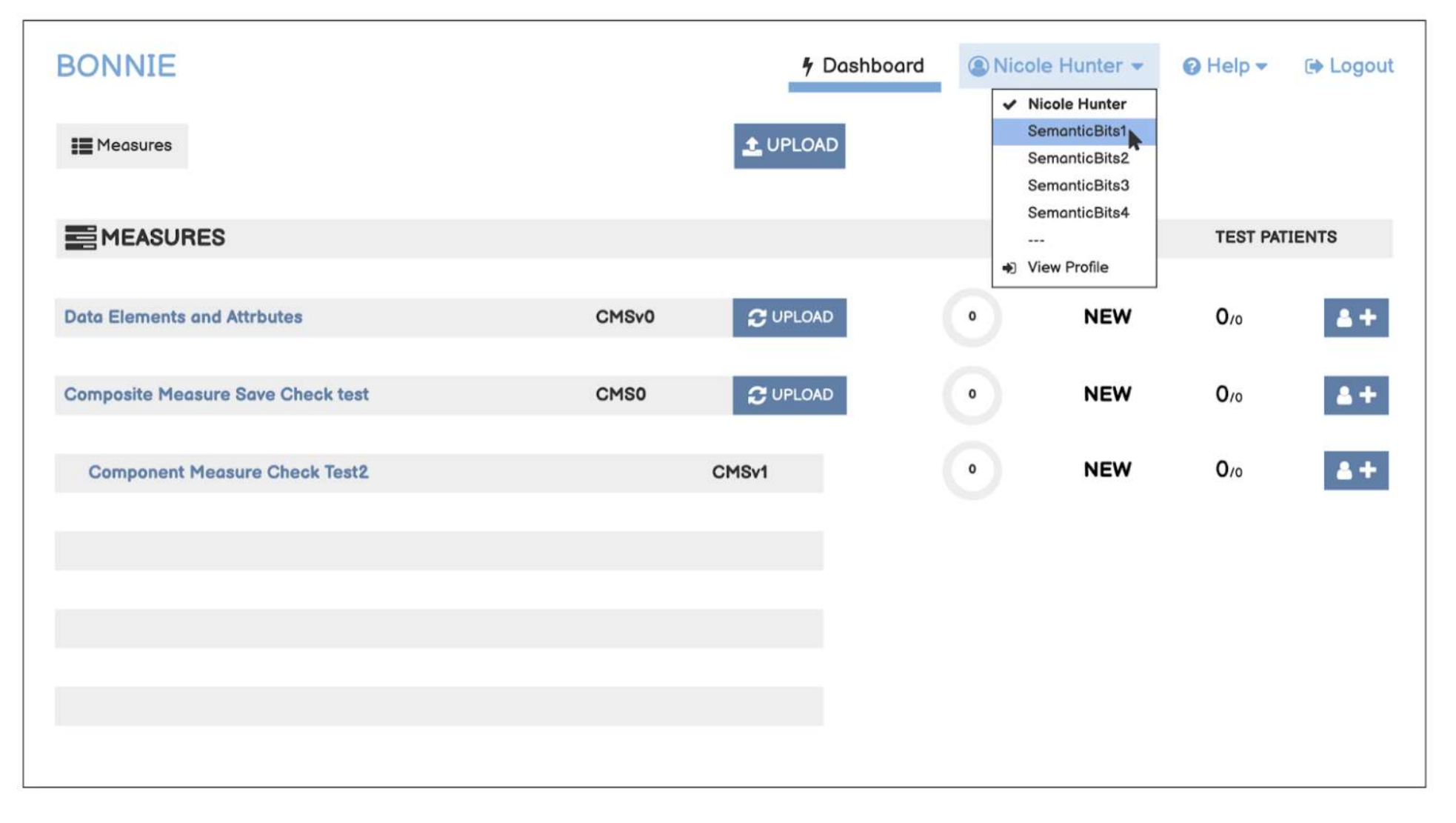

#### Dashboard When Logged into Group Account

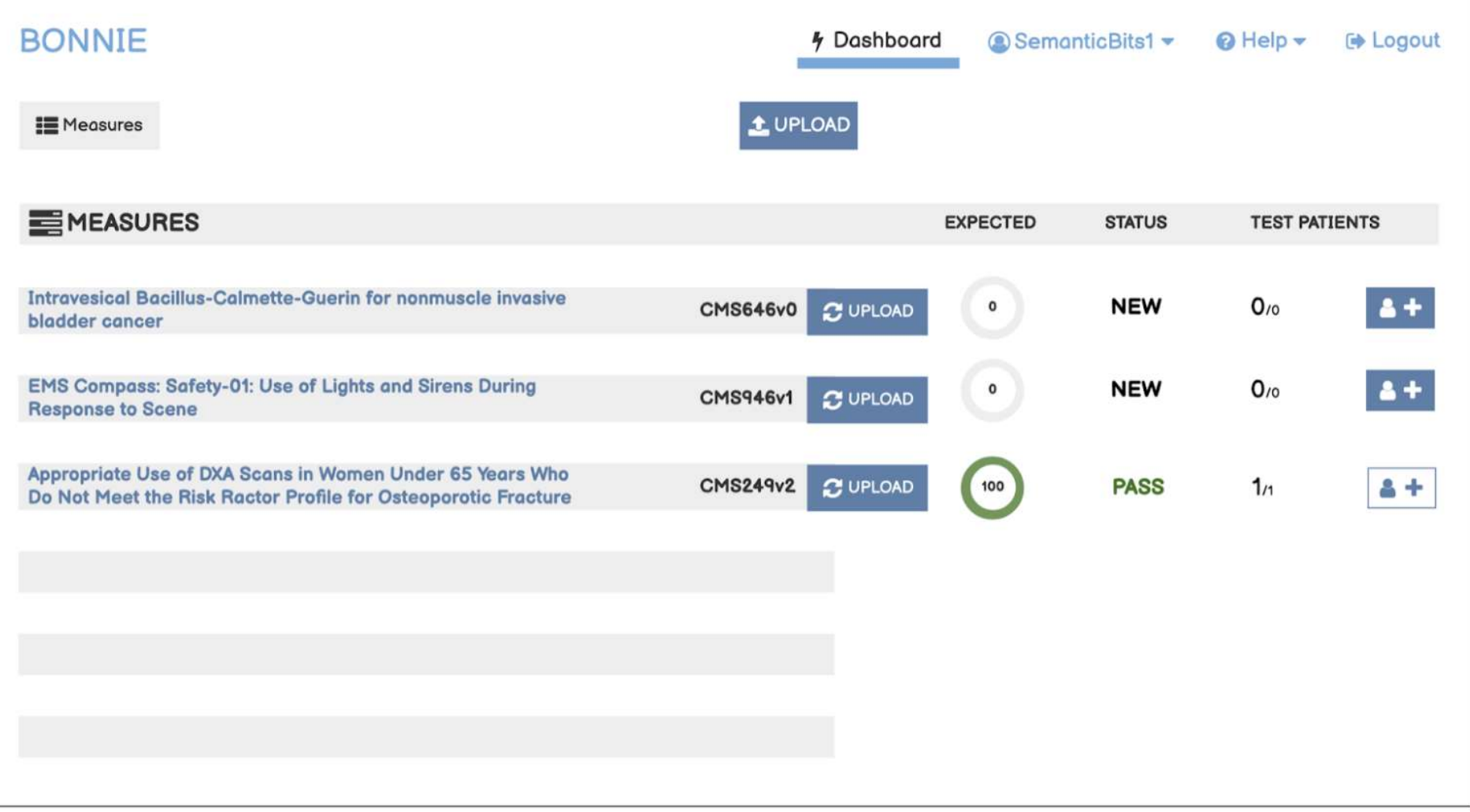

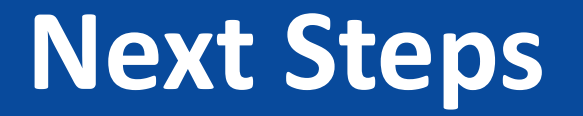

- Follow the instructions outlined in the earlier slides.
- Submit access request for group accounts by April 30
- After your initial request, if you have additional users who need to be added or removed, the follow up request to the Bonnie Help Desk email using the Bonnie Access Form.
- In early May, we will reach out via email to each email/user account.

# Questions Pertaining to Groups?

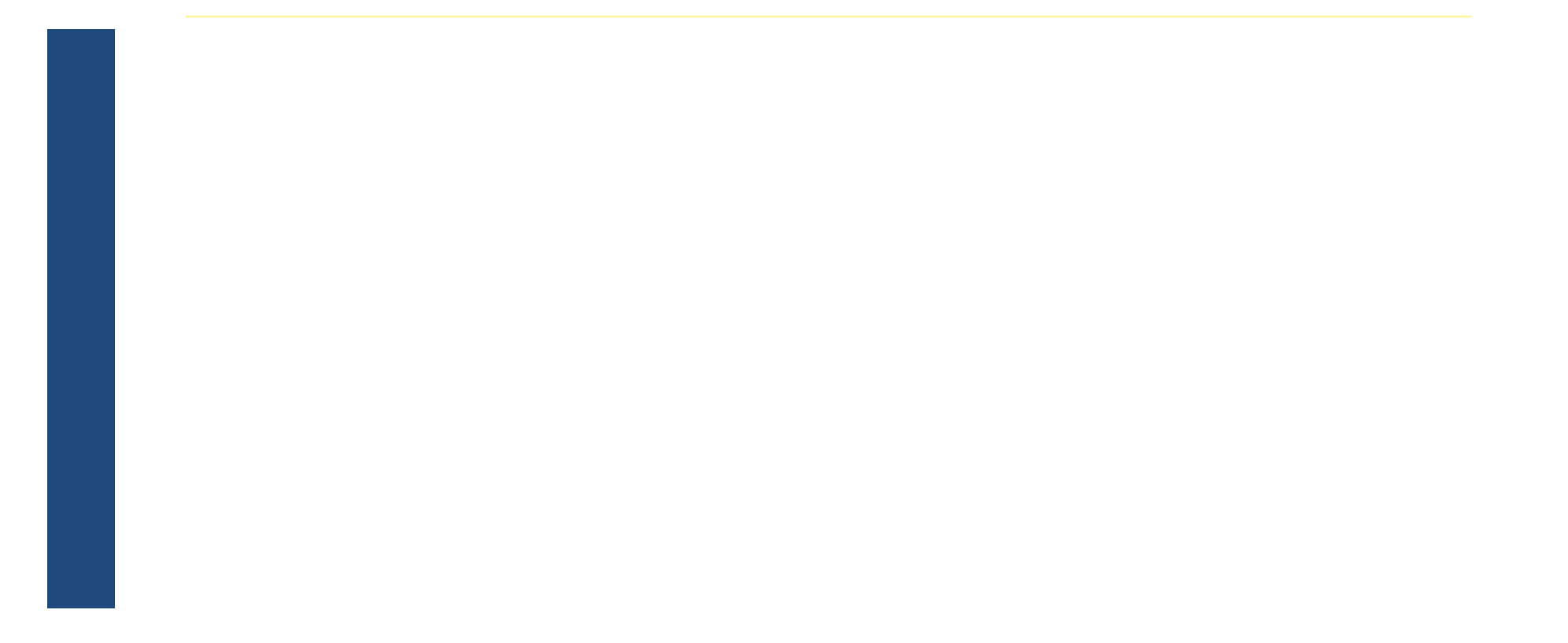

# Addressing Questions Asked in the March User **Group**

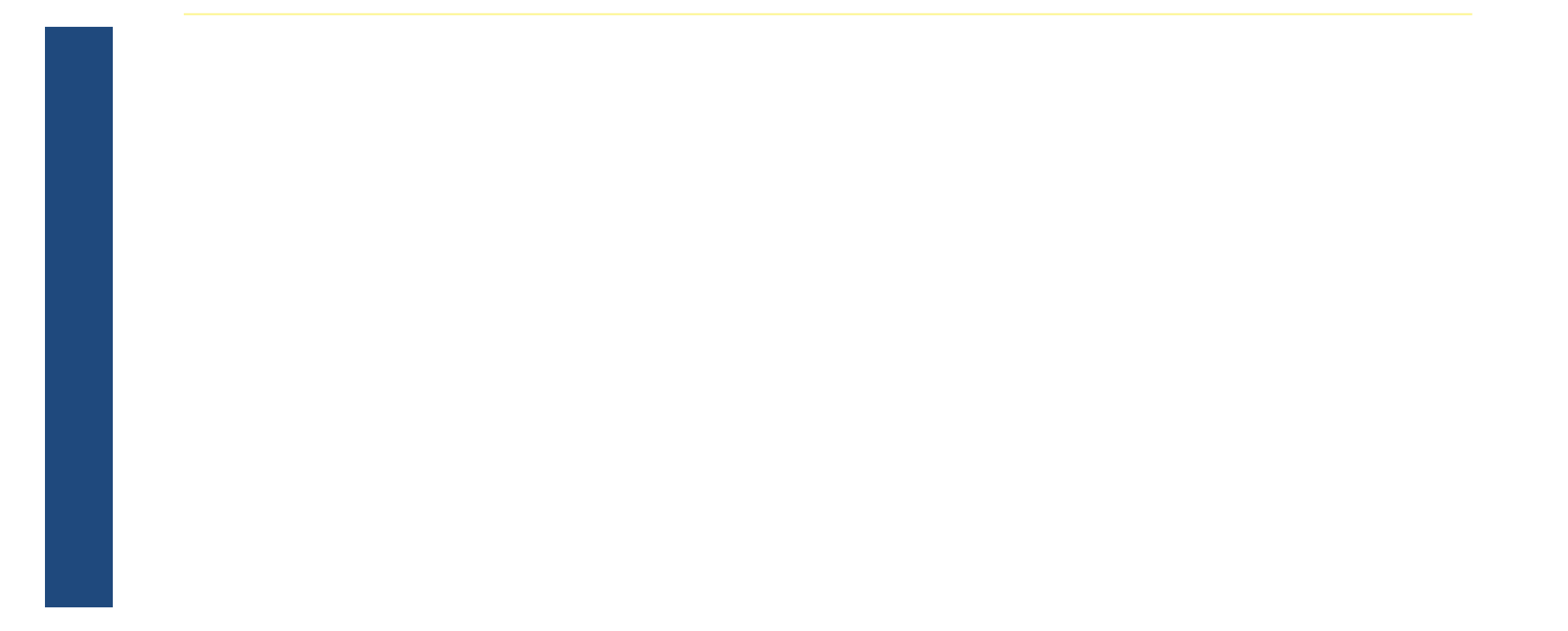

#### Usable Characters in Bonnie Patient Names

- Bonnie allows any characters
- QRDA is where the limitation occurs
- Patient names become the QRDA file names Bonnie allows any characte:<br>
2RDA is where the limitati<br>
Patient names become the<br>
names<br>
Ne recommend not using t<br>
• \/:\*?"<>|
- We recommend not using these characters
	-

#### Documentation for Testing SDEs in Bonnie

• Nothing more than the user guide currently exists in Bonnie

# User Submitted Question

#### User Submitted Question:

• When will we be able to export Bonnie FHIR test **User Submitted Que<br>
Ser Submitted Question:**<br>
When will we be able to export Bonnie FF<br>
patients in a JSON file?

#### **Discussion**

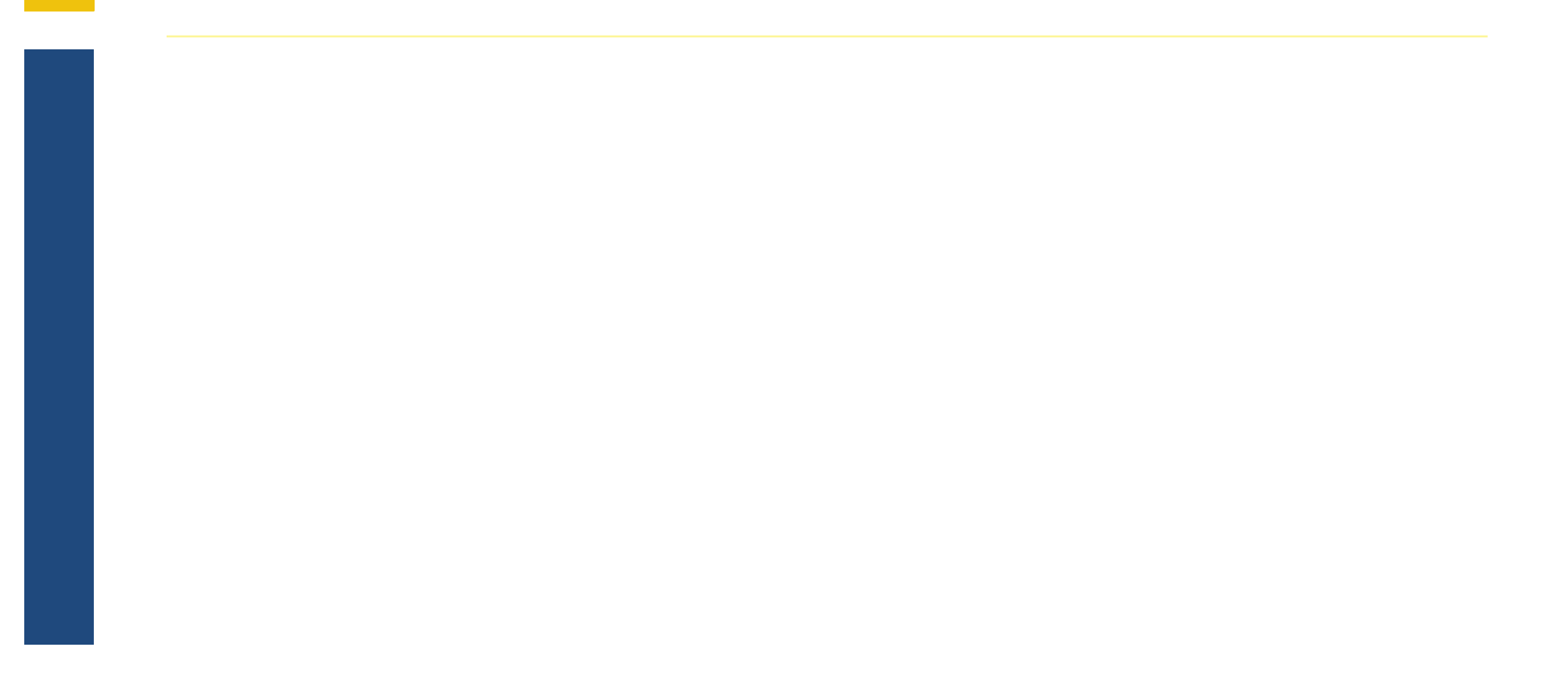

# User Group Discussion

- Topic suggestions and questions for the User Group can also be submitted through the Bonnie MAT Issue Tacker located here: https://oncprojectracking.healthit.gov/support/projects/BONNIEMA T/summary
- Additional questions or comments can be submitted by using the chat feature or raising your hand and we will unmute your line.

#### Resources

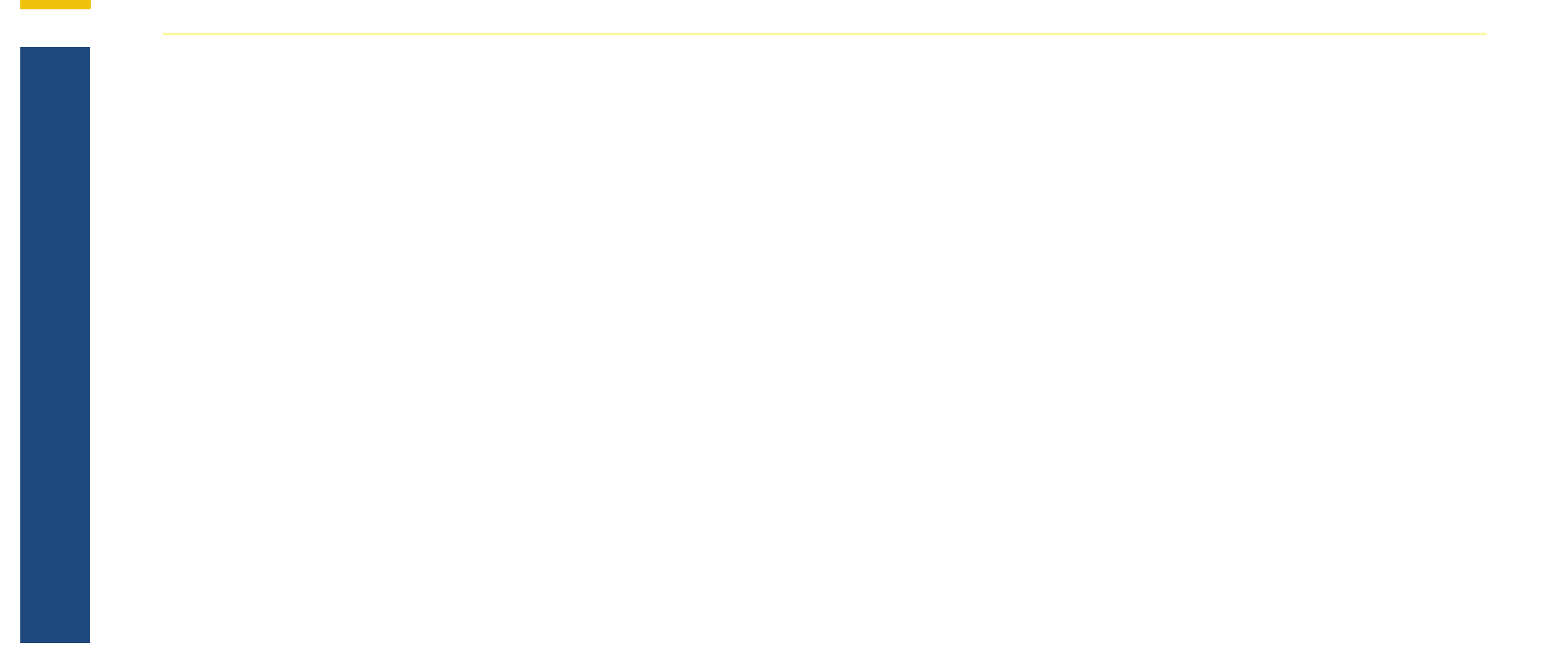

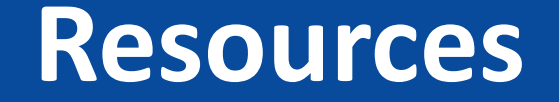

MAT Public Website: https://www.emeasuretool.cms.gov/

**Resources**<br>MAT Public Website:<br>https://www.emeasuretool.cms.gov/<br>MAT 6.04 QDM and MAT 6.04 FHIR:<br>https://www.emeasuretool.cms.gov/MeasureAuthoringTool/Log<br>Bonnie 3.3 QDM (Prior) (QDM version 5.4):<br>https://bonnie prior boa https://www.emeasuretool.cms.gov/MeasureAuthoringTool/Login.html MAT Public Website:<br>
https://www.emeasuretool.cms.gov/<br>
MAT 6.04 QDM and MAT 6.04 FHIR:<br>
https://www.emeasuretool.cms.gov/MeasureAuthoringTool/<br>
Bonnie 3.3 QDM (Prior) (QDM version 5.4):<br>
https://bonnie-prior.healthit.gov/

Bonnie 3.3 QDM (Prior) (QDM version 5.4): https://bonnie-prior.healthit.gov/

Bonnie 4.2.1 QDM (QDM version 5.5): https://bonnie.healthit.gov/

https://bonnie-fhir.healthit.gov/

Bonnie MAT Issue Tracker: https://oncprojectracking.healthit.gov/support/projects/BONNIEMAT/summary

eCQI Resource Center: https://ecqi.healthit.gov/